UDK 556.34:550.832:004.65:004.92(497.6) Struèni èlanak

## **3D modeli i vizualizacija u GIS-okružju**

**Dalibor MARINÈIÆ\* – Mostar**

*SAETAK. Prodor modernih tehnologija u podruèje geoznanosti posljednjih je desetljeæa dosegnuo nesluæene razmjere. Raèunalom podrano upravljanje prostorom nije samo obièna filozofija, ono danas postaje stvarnost, a raèunalna grafika, odnosno 3D modeli i vizualizacija vano oruðe u projektiranju, izvoðenju i odravanju hidroenergetskih objekata i postrojenja.*

*U radu je prikazana primjena 3D modela, vizualizacije i geoanaliza u izradbi studijskih i projektnih rješenja u Sektoru za razvoj JP "Elektroprivreda Hrvatske zajednice Herceg-Bosne" d. d. Mostar.*

*Kljuène rijeèi: GIS, 3D model, vizualizacija, baza podataka, GeoMedia Pro V4.0, ORACLE, bunarske bušotine.*

#### **1. Uvod**

Računalom podržano upravljanje prostorom nije samo obična filozofija, ono danas postaje stvarnost, a računalna grafika, odnosno 3D modeli i vizualizacija važno oruđe u projektiranju, izvođenju i održavanju hidroenergetskih objekata i postrojenja.

Prema URL 1 računalna grafika može se definirati kao grana računalnih znanosti koja se bavi izgradnjom višedimenzijskih modela objekata i njihovim prikazom uz uporabu raèunala. To mlado podruèje znanosti privuklo je pozornost svih ostalih podruèja gdje je potrebno ostvariti prikaz, jer je èovjek kao vizualno biæe sposoban prihvatiti i obraditi veliku kolièinu informacija s pomoæu vida, za razliku od brojèanih rezultata iz kojih ne stjeèe zornu informaciju o prostoru. Osnovna namjena raèunalne grafike bila je izgradnja prividnih svjetova, meðutim razvojem geografskih informacijskih sustava 3D modeli i animacije koriste se ne samo za prikaz već i za složene mrežne analize u okružju GIS-alata.

Dalibor Marinčić, dipl. ing. geod., JP "Elektroprivreda HZ-HB", Bleiburških žrtava b. b. 88 000 Mostar, BiH, e-mail: dalibor.marincic@tel.net.ba.

## **2. Geografski informacijski sustavi – GIS**

Teško je jednoznaèno precizno definirati GIS zbog toga što je nekima GIS skup programskih alata, a drugima filozofija, odnosno naèin donošenja odluka, gdje se svi podaci čuvaju u središnjoj bazi i definirani su svojim položajem. Najjednostavnije reèeno, GIS je raèunalni sustav za prikupljanje, èuvanje, obradbu, analizu i prikaz prostornih podataka (URL 2). Èine ga èetiri meðusobno povezane komponente: hardver, softver, podaci i ljudi.

Takav sustav upravljanja prostornim podacima prožima gotovo sve djelatnosti i nalazi svoju primjenu u realizaciji i pojednostavnjenju najkompleksnijih zadataka do jednostavne izvedbe onih manje složenih.

Javne ustanove kao što su Elektroprivreda HZHB, Vodoprivreda, Hrvatske pošte i Hrvatske telekomunikacije opskrbljuju puèanstvo te industrijske i poslovne objekte potrebnim komunalnim uslugama. Komunalni upravitelji stoga moraju biti dobro informirani kako bi donijeli razumne odluke s obzirom na kapacitete koje opskrbljuju. Sve do nedavno oslanjali su se na razlièite preslike dokumenata kao najbolji izvor informacija: karte i planove za prostorne informacije te registre dokumenata za pridružene atributne podatke. Komunalni upravitelji danas mogu koristiti GIS za pregled karte u bilo kojem mjerilu, provjeravanje obilježja karte ili postavljanje upita pridruženim tablicama u bazi.

Na primjer, prikaz stanja dalekovodnih mreža može se ostvariti u grafičkom i tekstualnom obliku. Nadalje, prilikom planiranja gradnje, tj. projektiranja hidroenergetskih objekata i postrojenja, GIS-om se dobije najpovoljnija lokacija za gradnju uzimajući u obzir zaštitu okoliša, minimalni utrošak financijskih sredstava itd.

Izradbom projekta geoinformacijskog sustava "GIS•EPHZHB – Geoinformacijski sustav Elektroprivrede Hrvatske Zajednice Herceg-Bosne" 2001. godine, nabavkom potrebitoga hardvera i softvera te izobrazbom struènoga kadra steèeni su osnovni preduvjeti za primjenu sustava u svakidašnjem poslovanju JP "Elektroprivreda HZHB". Trudom i zalaganjem djelatnika izraðena je i prikupljena "kritièna masa" podataka dostatna za iskazivanje pune funkcionalnosti GIS-sustava kroz 3D modele, èije su prednosti i pogodnosti višestruko primjenjivane u projektima Sektora za razvoj (Marinčić i dr. 2005).

## **3. Primjena u GIS-okružju**

U Sektoru za razvoj u sklopu projekta Mostarsko blato izraðena je predstudija izvodljivosti "Višenamjenski projekt Dubrava", èija se višenamjenska primjena, meðu ostalim, ogleda u sljedeæem:

- proizvodnji električne energije,
- vodonatapanju,
- zaštiti od voda,
- sportu i rekreaciji,
- obnovi postrojenja od povijesnog, energetskog i kulturnog znaèaja,
- i dr.

Upravo zbog višenamjenskog aspekta sagledavanja projekta primijenjeni su 3D modeli kao izbor koji će u kombinaciji s GIS-alatima u danom trenutku dati potrebne informacije.

Postupkom vektorizacije prevedeni su u digitalni oblik konfiguracijski prikazi terena, katastarske èestice, objekti, prometnice, vodotoci, dalekovodni stupovi i vodiči električne mreže s planova mjerila 1:2500, te objekti, prometnice i vodotoci s geokodirane aerofotogrametrijske snimke mjerila 1:15 000. Kontakt-kopija aerosnimke geokodirana je s pomoću niza orijentacijskih točaka čime je snimka smještena u državni koordinatni sustav. Preklapanjem podataka dobivenih iz katastarskih planova i aerofotogrametrijske snimke dobije se uvid u stanje izgraðenosti novih objekata na terenu u odnosu na stanje tijekom izmjere pri izradbi katastarskih planova.

Pri pridruživanju treće dimenzije podacima prikupljenim s katastarskih planova i aerosnimke korištene su dvije osnovne metode vektorizacije 3D podataka, a koriste se s obzirom na tip podataka koji se želi vektorizirati. To su neposredna metoda, koja je pogodna za prikupljanje većih količina podataka s istom trećom dimenzijom (slojnice), i posredna metoda, koja je pogodna za podatke koji nemaju istu visinu (karakteristične točke, kote, ...). Primjer vektoriziranih slojnica s pridruženom trećom dimenzijom dana je na slici 1.

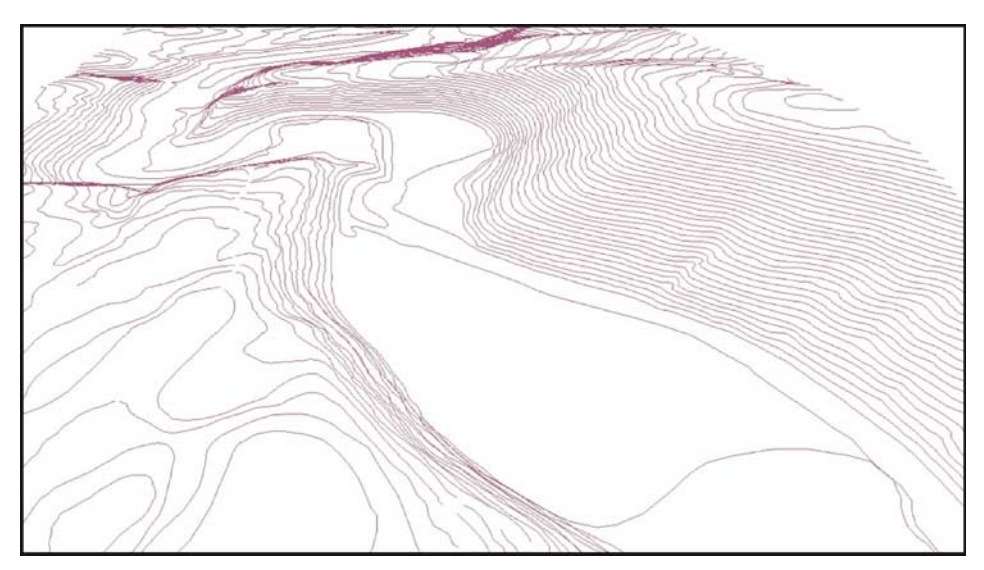

Slika 1. *3D slojni prikaz dijela terena Dubrave.*

Iz 3D slojnog prikaza terena i kota dignutih na pripadajuæu visinu izraðen je digitalni model terena (DMT), koji se sastoji od linija loma terena, linija oblika i mreže točaka. Tako kreirani DMT prikazan je u tzv. TIN-obliku, odnosno obliku mreže nepravilnih trokutova s visinskom razdiobom terena prikazanom različitim bojama (slika 2). Odabirom bilo koje toèke unutar modela automatski se dobije informacija o njezinu prostornom smještaju.

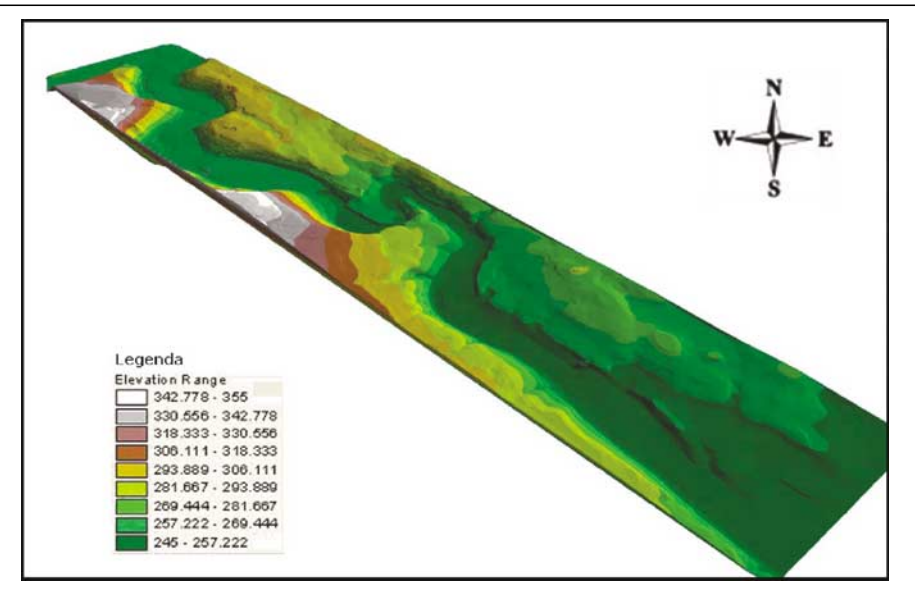

Slika 2. *TIN-model prostora Dubrave.*

Kreirani su 3D modeli brane i šetnice akumulacije Dubrava, brane i šetnice akumulacije Luke, privatnih i poslovnih objekata izgraðenih do 2001. godine, dalekovodnih stupova s vodièima elektriène energije digitaliziranih s katastarskog plana mjerila 1:2500, lociranih bunarskih bušotina itd., prikazani na slici 3.

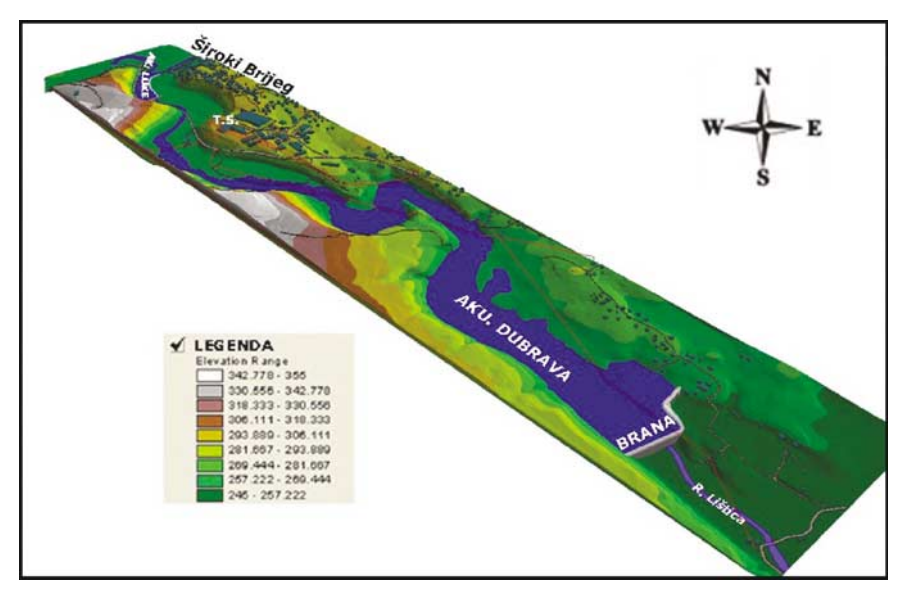

Slika 3. *3D model podruèja Dubrave – dopunjen svim znaèajnijim objektima i postrojenjima.*

Kada se promatra samo vizualna strana prikaza, prednost takvih modela sastoji se u tome da pružaju stvarni doživljaj prostora. Naime, moguće je definirati pravce gibanja po terenu, simulirani prelet terena, zumiranje i proizvoljno rotiranje, podešavanja pozicija promatrača i objekta promatranja što, primjerice, omogućava potpuni uvid u situaciju na terenu za samo nekoliko sekundi, za što su obièno potrebni sati ili dani.

Neupućeni bi rekli da je to sve što u biti 3D modeli omogućavaju. Međutim stvarna namjena tih modela sastoji se u izvođenju složenih geoanaliza u okružju GIS-alata, automatskom izraèunu površina i kubatura, automatskom iscrtavanju profila sa svim pripadajućim značajkama i mnoštvu drugih pogodnosti.

Odabran je, na primjer, profil izmeðu toèaka A i B s razinom vodnog lica na 257 m. n. m. Rezultati o mjernim i hidraulièkim vrijednostima s grafièkim tlocrtnim prikazom profila dani su na slici 4.

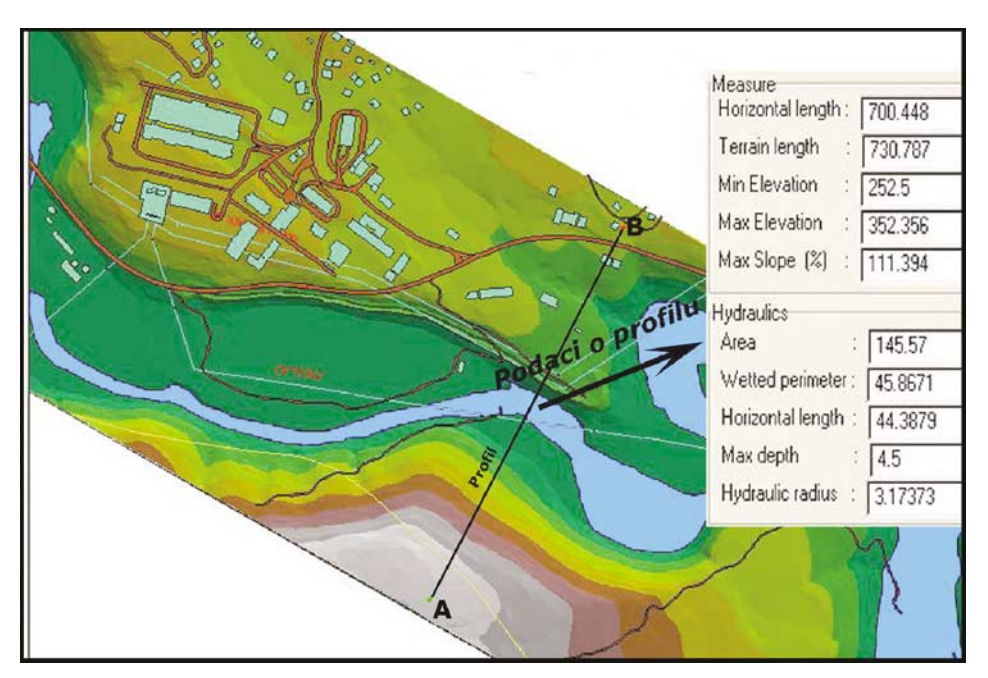

Slika 4. *Automatski prikaz profila iz podataka 3D modela.*

Meðutim to nije sve kada je rijeè o profilima. Osim što se automatski dobiju podaci o profilu, takoðer se automatikom iscrtava i sam profil sa svim potrebnim obilježjima (položaj, kota, stacionaža i podatak o razini vodnog lica) za svaku točku na profilu, prikazano na slici 5.

Prednost je takvoga naèina rada oèigledna. U prvom redu prednost je u uštedi vremena, a takoðer i u toènosti dobivenih podataka. Za takav profil koji je dobiven iz podataka modela za samo par sekundi, klasiènom bi metodom rada prosjeèan operater utrošio najmanje jedan radni dan.

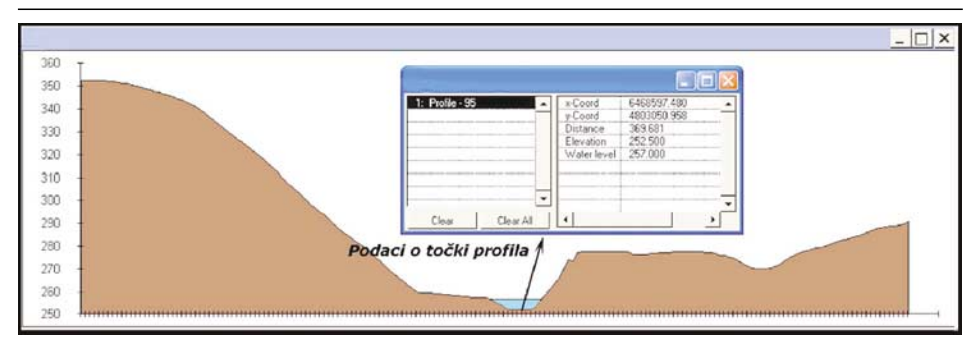

Slika 5. *Podaci o toèki na profilu.*

Za cijeli prostor 3D modela iz geoloških su karata digitalizirani geološki slojevi za koje su takoðer u bazi podataka pripremljene tablice za unos polja atributa. Djelomièan prikaz geološke strukture terena s pripadajuæim tablicama i atributima za hidrološko-meteorološke padatke i akumulaciju postrojenja Luke dan je na slici 6.

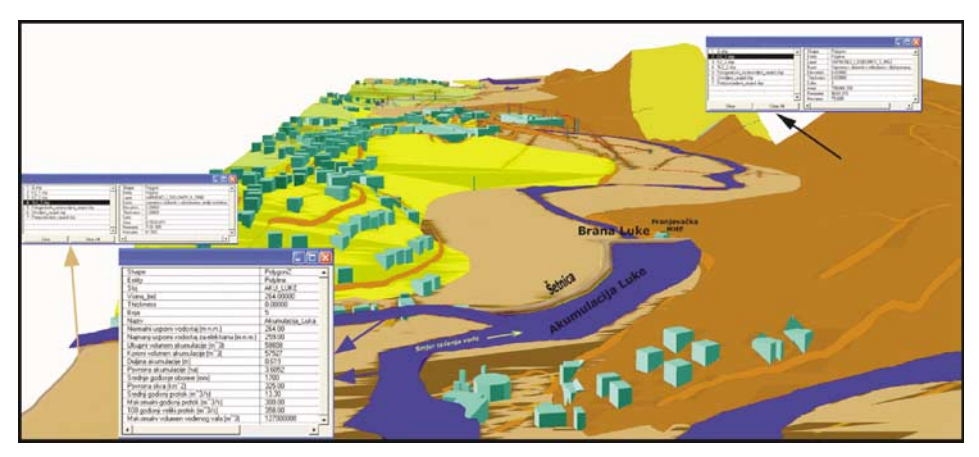

Slika 6. *Geološki prikaz dijela podruèja obuhvaæenog "Višenamjenskim projektom Dubrava".*

#### **3.1. Primjena na primjeru bunarskih bušotina**

Model je dobra osnova na koju se mogu "lijepiti" materijali koji još više daju dojam prostora, a svoju punu funkcionalnost stjeèe vezom s bazama podataka i upisom atributa za znaèajnije objekte na modelu.

Kako bi se moglo izvoditi skladištenje i ažuriranje podataka, nužno je prethodno imati uspostavljenu vezu GIS-alat (GeoMedia Pro V4.0) – baza (ORACLE database 9 i Enterprise Editions). Prva konekcija s bazom izvodi se preko DOS-aplikacije *Import.bat*, nakon čega se transfer i ažuriranje podataka izvode bez problema. Pri prvoj konekciji administrator baze definira korisnièko ime (user name) i lozinku (password) i daje ovlasti kojima se može preko spomenute aplikacije ostvariti veza GeoMedia Pro V4.0 – Oracle. Ovlasti u tom sluèaju podrazumijevaju da svi korisnici koji imaju dozvolu za rad s GIS-om, bez obzira na kojoj se lokaciji nalaze, imaju izravan pristup toj bazi podataka, bilo da ju pretražuju ili ažuriraju, ovisno o tome o kojoj vrsti korisnika je rijeè (Marinèiæ i Bilopavloviæ 2004).

Svaka izmjena u radnom području GeoMedia Pro V4.0 automatski mijenja sadržaj odgovarajuće klase u bazi. Na taj se način podaci jednostavno ažuriraju. Izgled takve tablice u bazi podataka Oracle dan je na slici 7.

| Name                | Schema        | Datatype      | Size | Scale | Ref | Nulls?       |
|---------------------|---------------|---------------|------|-------|-----|--------------|
| ID.                 | <none></none> | <b>NUMBER</b> |      | 0     |     |              |
| SPATIALPOINT        | <b>MDSYS</b>  | SDO GEOMETRY  |      |       |     | v            |
| NAZIV_LOKACIJE      | <none></none> | VARCHAR2      | 50   |       |     | v            |
| KOTA BUSOTINE M     | ≺None>        | <b>FLOAT</b>  | 126  |       |     | v            |
| DUBINA BUSENJA M    | <none></none> | <b>FLOAT</b>  | 126  |       |     | v            |
| MIN FI BUSENJA MM   | <none></none> | FLOAT         | 126  |       |     | $\checkmark$ |
| FI OBLAGANJA MM     | <none></none> | <b>FLOAT</b>  | 126  |       |     | v            |
| USTALJENI RPV M     | ≺None>        | <b>FLOAT</b>  | 126  |       |     | v            |
| DINAMICKI_RPV_M     | ≺None>        | <b>FLOAT</b>  | 126  |       |     | ✓            |
| KAPACITET_PUMPE_L_S | ≺None>        | <b>FLOAT</b>  | 126  |       |     | v            |
| GEOLOSKI_SASTAV     | <none></none> | VARCHAR2      | 50   |       |     | v            |
| KVALITET VODE       | <none></none> | VARCHAR2      | 50   |       |     | v            |

Slika 7. *Izgled tablice u bazi podataka Oracle.*

U bazu podataka uneseni su svi osnovni pokazatelji postrojenja Dubrave i Luke (hidrološko-meteorološki podaci, akumulacija, brana, strojarnica, elektrostrojarska oprema, hidromehanièka oprema, kolièine glavnih radova, troškovi izgradnje i rokovi), podaci o bunarskim bušotinama koji su interaktivno vezani s pripadajuæim vektorskim slojevima u GIS-alatu.

Prema Marinčić 2004, u okružju GIS-alata postavljen je upit "koja od bunarskih bušotina se nalazi unutar kreiranog 3D modela Dubrave?". Rezultat upita dan je na slici 8.

Klikom miša na bunarsku bušotinu Uzarići otvara se tablica s učitanim atributima, pri èem je jedno od polja unesenih atributa Simulacija\_3D koje predstavlja hipervezu na eksternu datoteku s 3D animiranim prikazom bunarske bušotine na podruèju 3D modela Dubrava.

Tijekom simuliranog preleta, ako se žele znati podaci o bilo kojem objektu, u ovom slučaju bunarskoj bušotini Uzarići, jednostavno se animacija zaustavi, klikne se na model objekta i dobije informacija u realnom vremenu (slika 9). Dakle, sjedeći za računalom, teren se "obilazi" brže i učinkovitije te se stječe mnogo jasnija slika nego li izravnim rekognosciranjem na terenu.

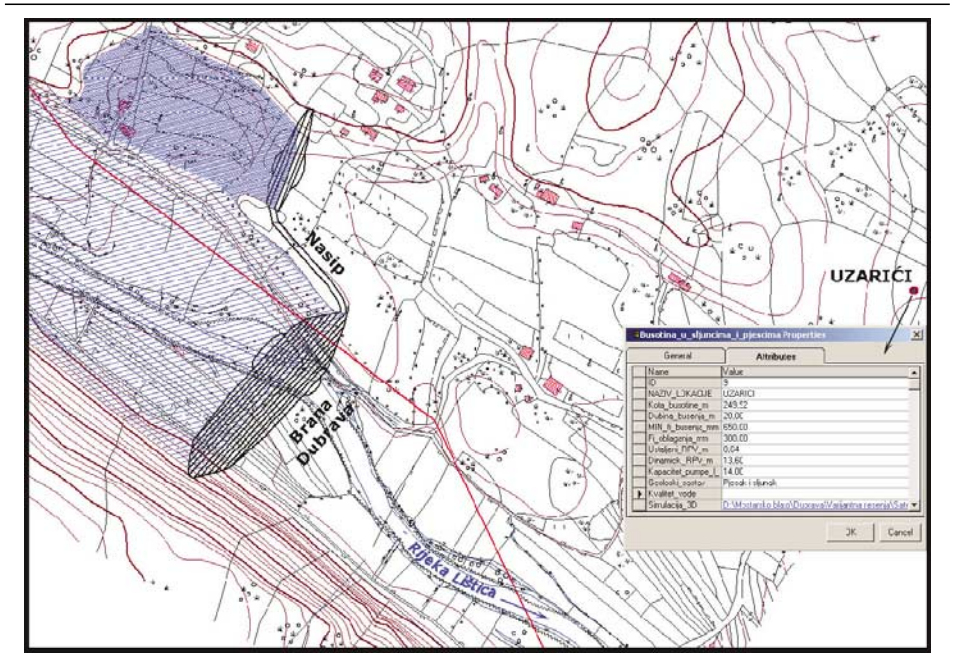

Slika 8. Rezultat upita - bunarska bušotina Uzarići.

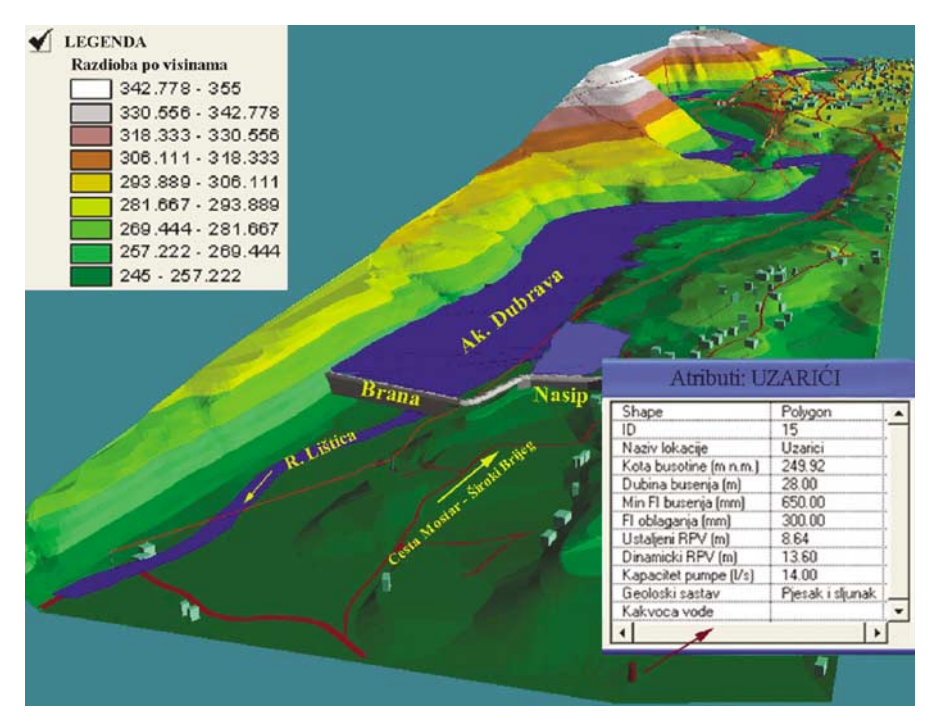

Slika 9. *Interaktivna veza baza podataka 3D model objekti u GIS-alatu.*

### **4. Doprinos 3D modela i vizualizacije**

Iz svega navedenoga, doprinos takvog naèina prikaza i upravljanja prostornim podacima ogleda se najviše u izvođenju složenih geoanaliza, automatskom računanju površina i kubatura unutar zadanog podruèja, automatskom generiranju profila itd. U toj fazi upravljanja prostornim podacima doprinos je razvidan u objedinjavanju podataka razlièitih formata i automatskom pristupu tim podacima s različitih izvora relacijskim putanjama te u izvođenju složenih geoanaliza na osnovi kreiranih mrežastih 3D modela u okružju GIS-alata. Drugim riječima, najveći je doprinos ušteda vremena, a samim time i ušteda financijskih sredstava u svakidašnjem procesu poslovanja i donošenju odluka.

### **5. Zakljuèak**

Geografski informacijski sustavi su jedna od najperspektivnijih informacijskih tehnologija današnjice i opcija za sutrašnjicu s obzirom na široki spektar mogućnosti i područja primjene, od kojih su neke mogućnosti, metodologija i područja primjene navedeni. Meðutim, kako bi GIS postigao svoju punu funkcionalnost, sve èetiri komponente moraju biti maksimalno zadovoljene, i to hardver na vrlo visokoj razini glede performansi, maksimalno kompatibilan softver s CAD-alatima i bazama podataka, ažurni geometrijski i opisni podaci te stručan i informatički osposobljen vodeći kadar s optimalnim brojem tehničara kao podrške za pripremu i unos podataka.

Dinamička narav 3D modela i vizualizacije ostavlja snažan dojam kod korisnika koji se ne zaboravlja lako. Kombinirajući tekstualne i numeričke podatke s vektorskim ili slikovnim podacima GIS-a, animacijama ili videomaterijalom stjeèe se potpuni dojam realnosti prikaza stanja na terenu, a izvođenjem složenih analiza i razlièitim izraèunima optimalizira se vrijeme izradbe odreðenih projektnih i studijskih rješenja te kao konaèni produkt proizlaze rezultati o kojima se donedavno moglo samo sanjati.

#### **Literatura**

- Marinčić, D. (2004): Primjena GIS i GPS alata u istraživačkim procesima Elektroprivrede hrvatske zajednice Herceg-Bosne, Seminarski rad, Geodetski fakultet Sveuèilišta u Zagrebu, Zagreb.
- Marinèiæ, D., Bilopavloviæ, V. (2004): Geoinformacijski sustav bunarskih bušotina, Geodetski list, 2, 143**–**151.
- Marinčić, D., Vučina, S., Saltarić, D., Matijević, I., Zadro, D. (2005): 3D modeli i vizualizacija – suvremeni postupci upravljanja prostornim podacima, Godišnji pregled 2003./2004. God. 3, JP EP HZ-HB, Sektor za razvoj, Mostar, BiH, 243**–**253.
- URL 1: http://www.zemris.fer.hr/predmeti/rg/predavanja/0\_uvod.pdf, (16. 11. 2006.).
- URL 2: http://www.geof.hr/index.php?id=geodezija, (18. 11. 2006.).

# **3D Models and Visualization in GIS Environment**

*ABSTRACT. Breakthrough of modern technologies in field of geosciences for the last two decades reached unexpected proportions. Computer supported managing of certain area today becomes reality and computer graphics – 3D as well as visualization, important tools in projecting, constructing and maintaining of hydropower plants. This article will show the use of 3D model in creating of studies and project solutions in Development Department of JP ELEKTROPRIVREDA EP HZHB d. d. Mostar.*

*Key words: GIS, 3D model, visualization, database, GeoMedia Pro V4.0, ORACLE, well bores.*

*Prihvaæeno:* 2007-12-03